## Finding Good Apps

Finding good apps might be the biggest problem that iPad users have. With more than a million apps in the App Store, it can be hard to find what you want, so here are some tips.

- Check out the featured apps in the App Store, but be wary because they tend to be heavy on apps by large companies with well-established brands.
- 2. In the App Store app, find an app close to what you want and then check out the Related section.
- 3. Look for trial versions, which often have names with "Lite" or "Free" at the end. Search for the name of the app and see if other versions turn up. Use free versions of apps to determine if it is worth paying for the full or enhanced version.
- 4. Tap on Reviews.
- Read reviews, but don't trust them completely. Casual users are not always the best at providing balanced reviews.

|                                                                                    | Asteroid Billionaire de<br>CleverMedia, Inco<br>***** (16) | Û                     |
|------------------------------------------------------------------------------------|------------------------------------------------------------|-----------------------|
| Ratings and Reviews                                                                | (*FREE<br>Details Reviews Relat                            | ed                    |
| **** 16 Ratings<br>*****<br>****<br>***<br>***<br>***<br>**                        | Current Version All Versions                               | ***                   |
| Write A Review                                                                     | App Support s                                              | Sort by Most Helpful* |
| 1. Fun time filler.<br>***** ClayCM - Jun 19, 2<br>So far it's been enjoyable, and | 14<br>can wait to be an Asteroid Billionaire!!!            |                       |
| 2. Addicting<br>***** )(hhgw - Jun 11, 20<br>Cant stop                             | 4                                                          |                       |
|                                                                                    |                                                            |                       |

# >>>Go Further USING RESOURCES OUTSIDE THE APP STORE

Many good resources for finding apps aren't part of the App Store. Following are a few suggestions:

- Search using Google. For example, if you want another spreadsheet app, search "iPad App Spreadsheet."
- After you find an app that you want, try another Google search using the name of the app followed by the word "review."
- Find sites that feature and review apps. Many are out there, but be aware that some sites are paid by developers to review an app, so the review might not be the most objective.
- The author provides a list of recommended apps at http://macmost.com/featurediphoneapps.

### Using iPhone/iPod touch Apps

Most apps in Apple's App Store are built for both the iPhone (and iPod touch) and iPad. Both devices run iOS, but the iPhone has a much smaller screen than the iPad. If a developer has created an app specifically for the iPhone's screen, and not the iPad, you can use a special feature of the iPad to enlarge the app to make it fill most of your display.

- 1. To enlarge the app, tap the 2x button at the lower-right corner.
- 2. If the app looks blurry when it's enlarged, tap the 1x button to return to normal size.

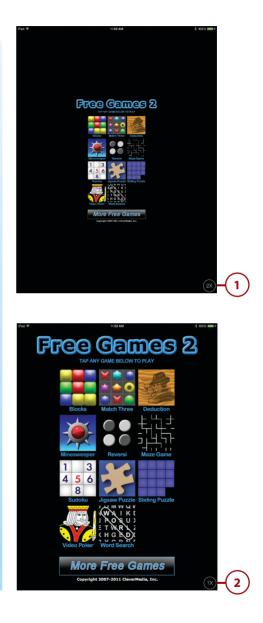

### Getting Help with Apps

Apps are developed rapidly by both large and small companies. And apps are difficult to test because of Apple's restrictions on app distribution. So it is common to find bugs, have problems, or simply need to ask a question.

- Check in the app to see if you can contact the developer. For example, in the Word Spell game app, there is a FAQ/Feedback button that takes you to a page of frequently asked questions and contact information.
- 2. If you don't find a way to contact support in the app, launch the App Store app and search for the app there.
- **3.** Select the app to view its information.
- 4. Go to the Reviews section.
- 5. Tap the App Support button.

#### **Sharing Apps**

When you buy an app, it can be put on any iPad (or iPhone/iPod touch if it works there, too) registered to your iTunes account. So if you have an iPad and an iPhone, you can buy the app on one and put it on the other at no extra charge. You can use the Family Sharing feature of iOS 8 to also share that app purchase with other members of your family. See "Sharing Purchases with Your Family" in Chapter 4 to learn more about Family Sharing.

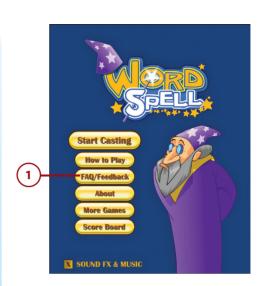

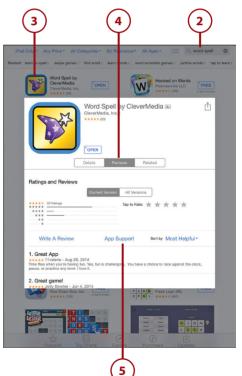